## **INSTRUCCIONES PARA LA FORMALIZACIÓN DE RESERVAS DE ATRAQUES TEMPORALES EN LOS PUERTOS DEPORTIVOS DE GESTIÓN DIRECTA DE LA AGENCIA PUBLICA DE PUERTOS DE ANDALUCÍA**

La agencia Pública de Puertos de Andalucía (en adelante, La Agencia) dispone en su página web [\(http://www.puertosdeandalucia.es\)](http://www.puertosdeandalucia.es/) de un sistema de reservas de atraques temporales en los puertos deportivos de gestión directa de la Agencia.

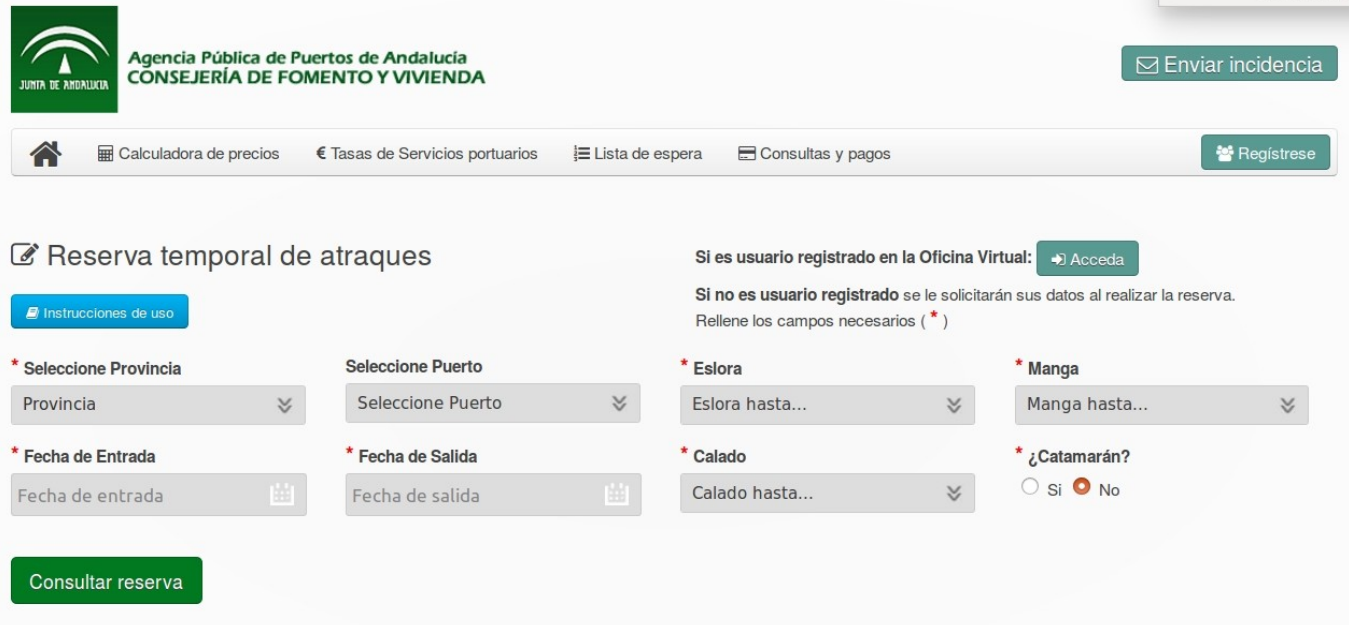

Este sistema está a disposición tanto de usuarios registrados en la Web de la Agencia como para usuarios no registrados que deseen reservar un atraque. Consta de dos partes, una primera parte "online" para realizar la pre-reserva del atraque y una segunda parte a realizar a través de correo electrónico.

El sistema está programado para permitir reservas con 6 meses de antelación y un máximo de duración de la reserva de 364 días.

Las reservas realizadas por los usuarios se graban en Lantia para facilitar las tareas del personal del puerto relativas a la gestión de reservas.

El pago de la reserva se realiza actualmente por transferencia bancaria. En una segunda fase está previsto que se realice mediante tarjeta de crédito y pasarela de pago en la web con una entidad financiera.

En este documento se describe el funcionamiento del sistema de reservas, tanto desde la perspectiva del usuario como desde la del administrativo de un puerto:

# **PARTE 1: OPERATIVA A REALIZAR POR EL USUARIO QUE DESEA REALIZAR LA RESERVA**

1.- El usuario interesado en realizar una reserva deberá rellenar primeramente los datos de provincia, puerto, fechas de entrada y salida y dimensiones de la embarcación:

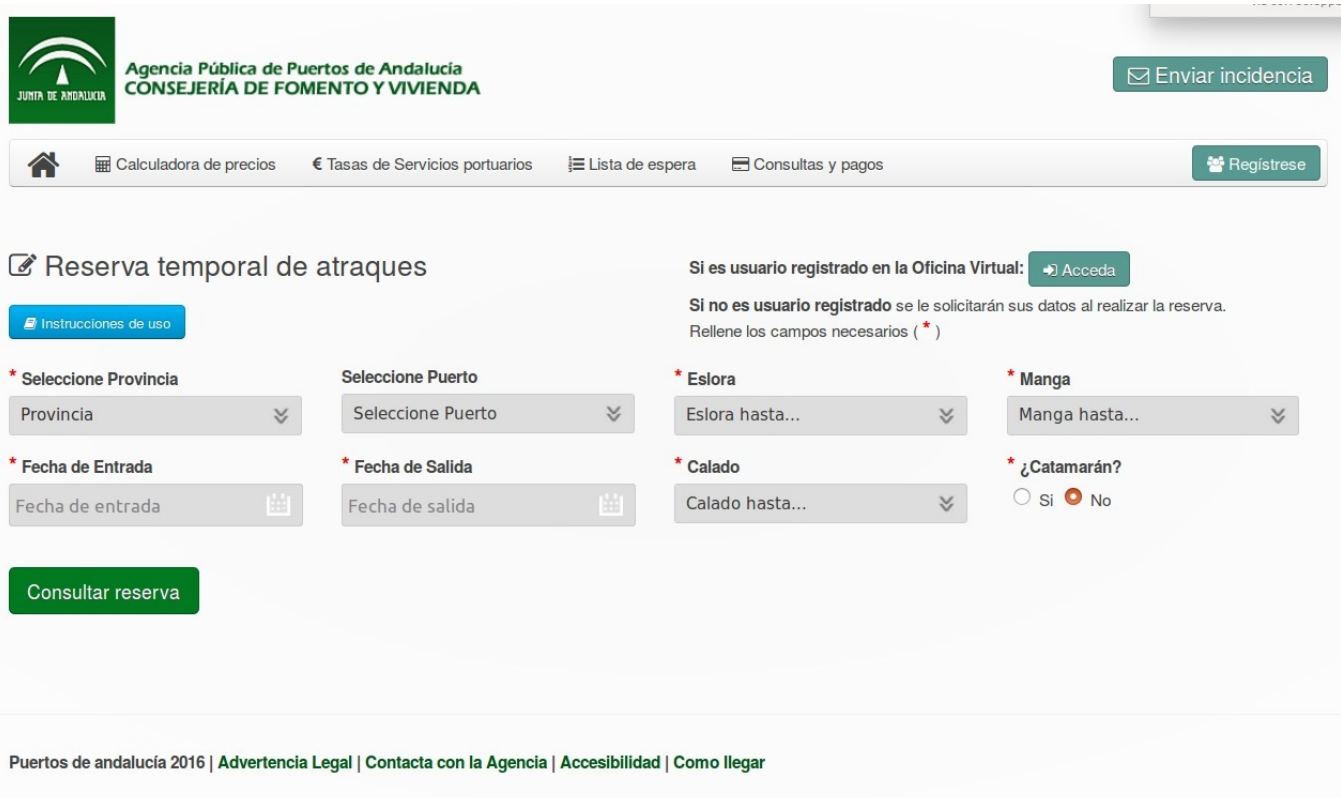

**2.- El sistema mostrará la disponibilidad de atraques** en el puerto seleccionado y en todos los puertos restantes de la Agencia.

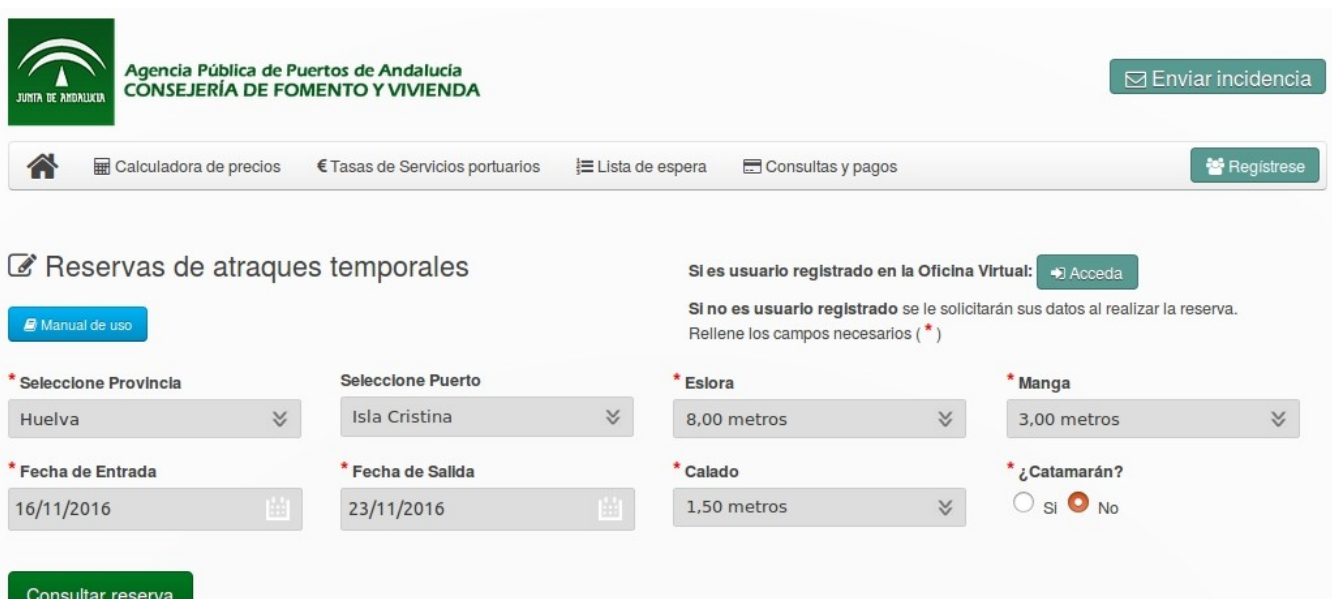

#### Q Atraques disponibles en Puertos de Andalucía

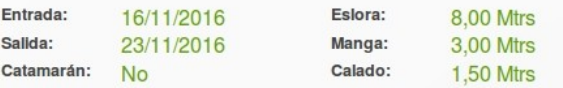

E Disponibilidad en puertos seleccionados:

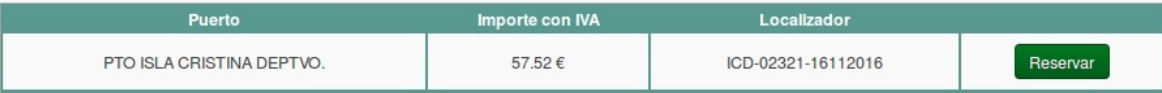

**E Disponibilidad en otros puertos:** 

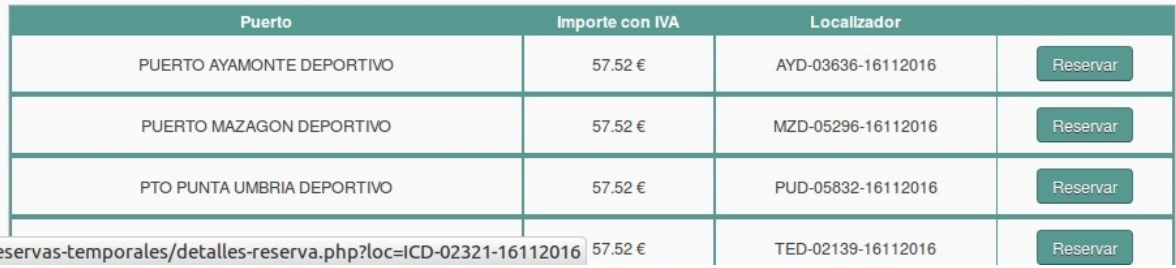

**3.- El usuario podrá realizar la pre-reserva en cualquiera de los puertos con**

**disponibilidad**. Si es usuario registrado se le pedirán los datos de la embarcación (nombre y matrícula), en caso de no estar registrado se le pedirán también sus datos personales.

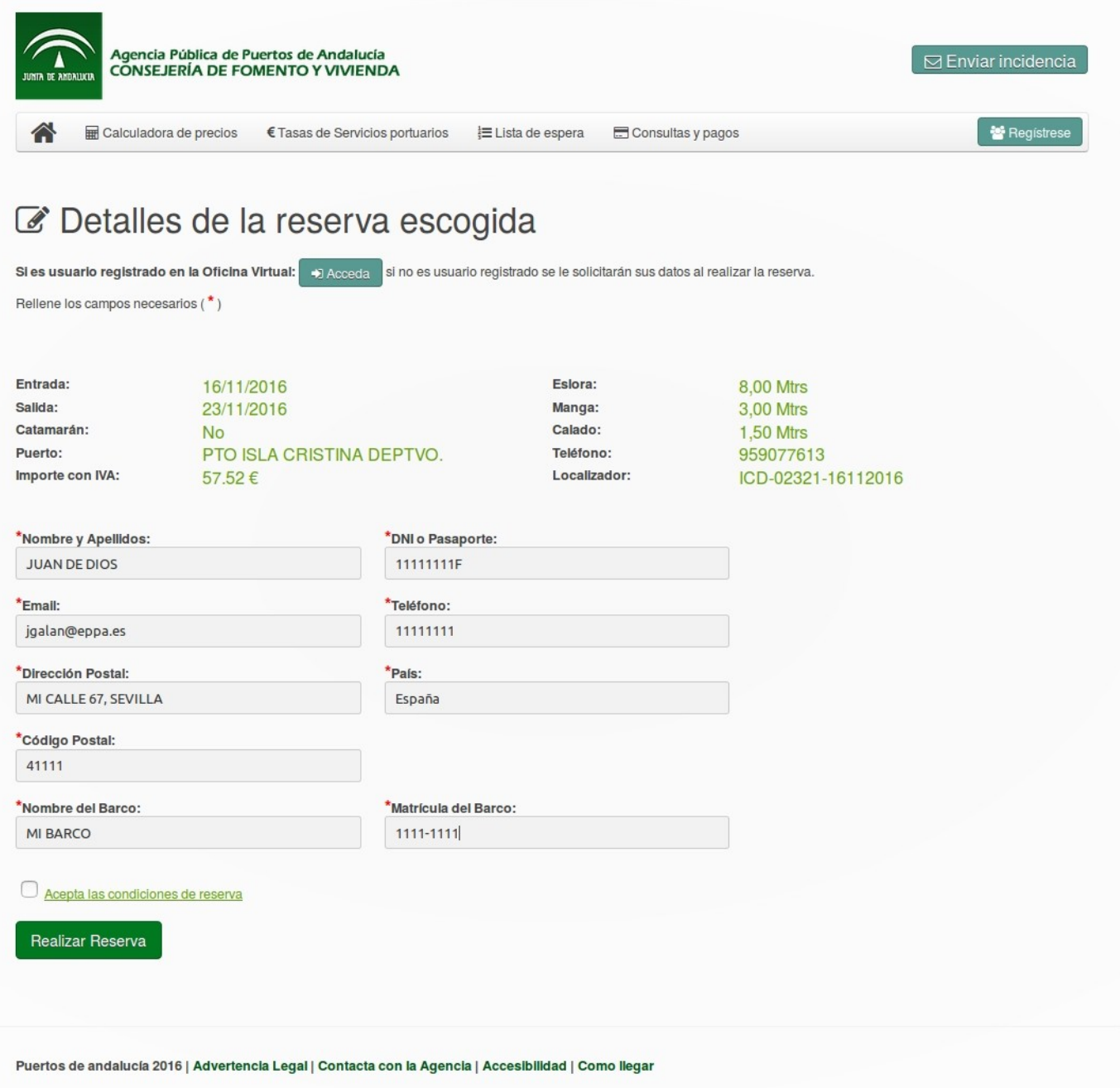

### **4.- El sistema realizará la pre-reserva y suministrará un localizador al usuario.**

Asimismo se enviará un mensaje a la dirección de correo electrónico indicada por el usario mostrando todos los detalles de la pre-reserva e indicando los pasos a seguir para hacer efectiva la reserva.

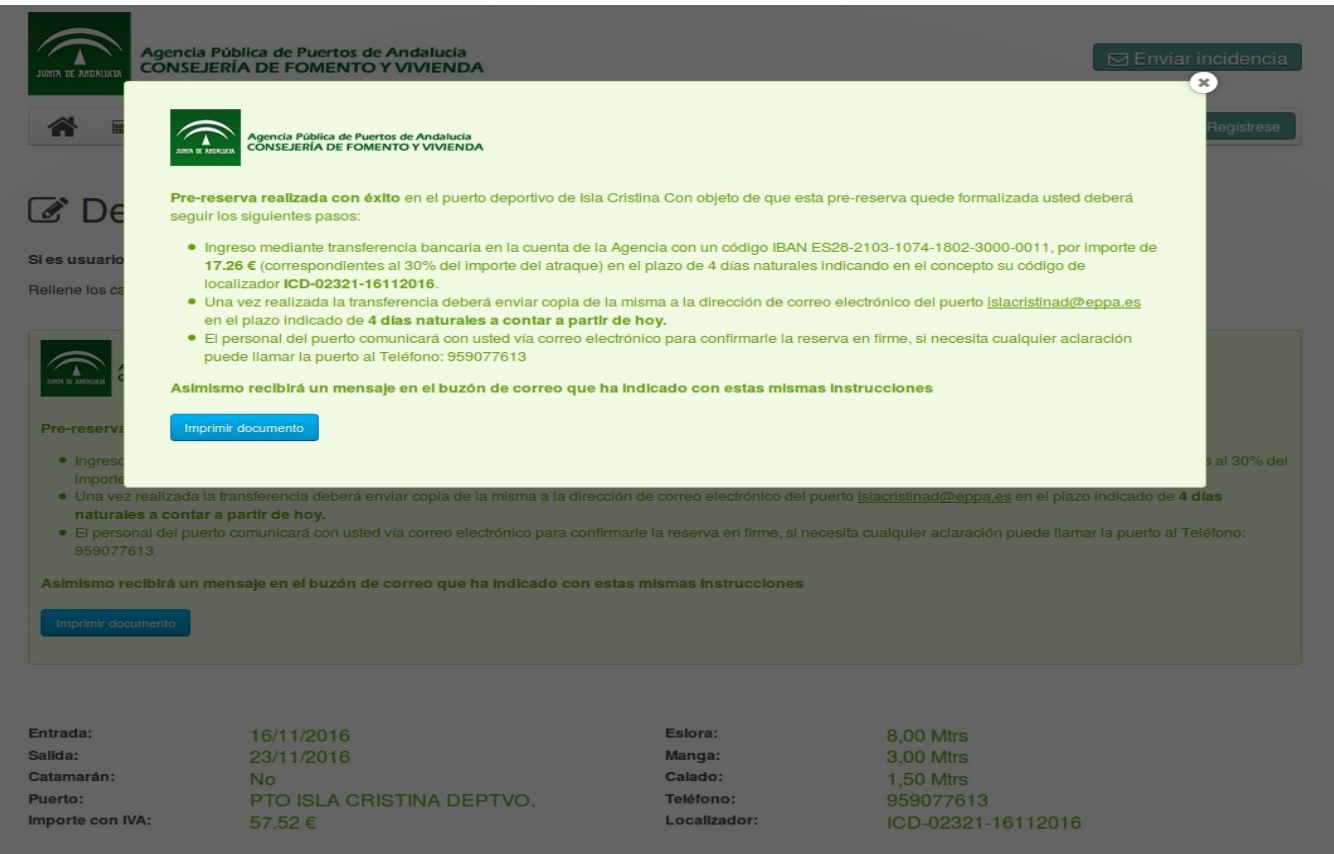

### **5. Seguidamente el usuario dispondrá de 4 días naturales para hacer el ingreso**

**del 30%** del importe de la reserva y enviar copia del ingreso a la dirección que se le indique en el correo electrónico recibido. El personal del puerto le confirmará vía correo electrónico la formalización de la reserva.

Mensaje de correo que recibe el usuario que realiza la reserva:

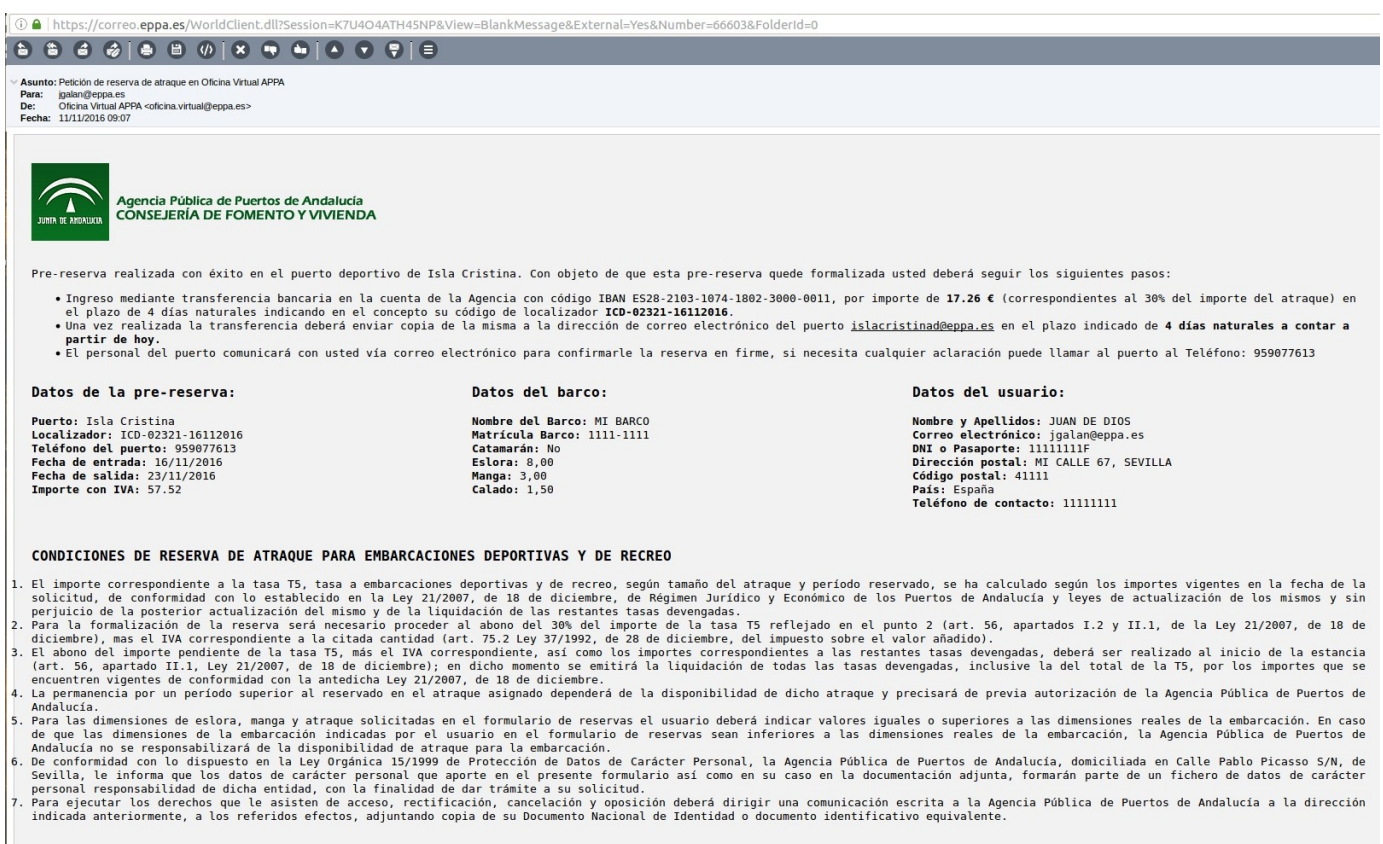

### **PARTE 2: OPERATIVA A REALIZAR POR EL PERSONAL DEL PUERTO**

**1.- El personal del puerto recibirá en el buzón de correo del puerto un mensaje con todos los datos de la pre-reserva realizada** (obsérvese que en este mensaje aparece el código de pantalan, cosa que no aparece en el mensaje que recibe el usuario). Además la reserva se graba automáticamente en Lantia.

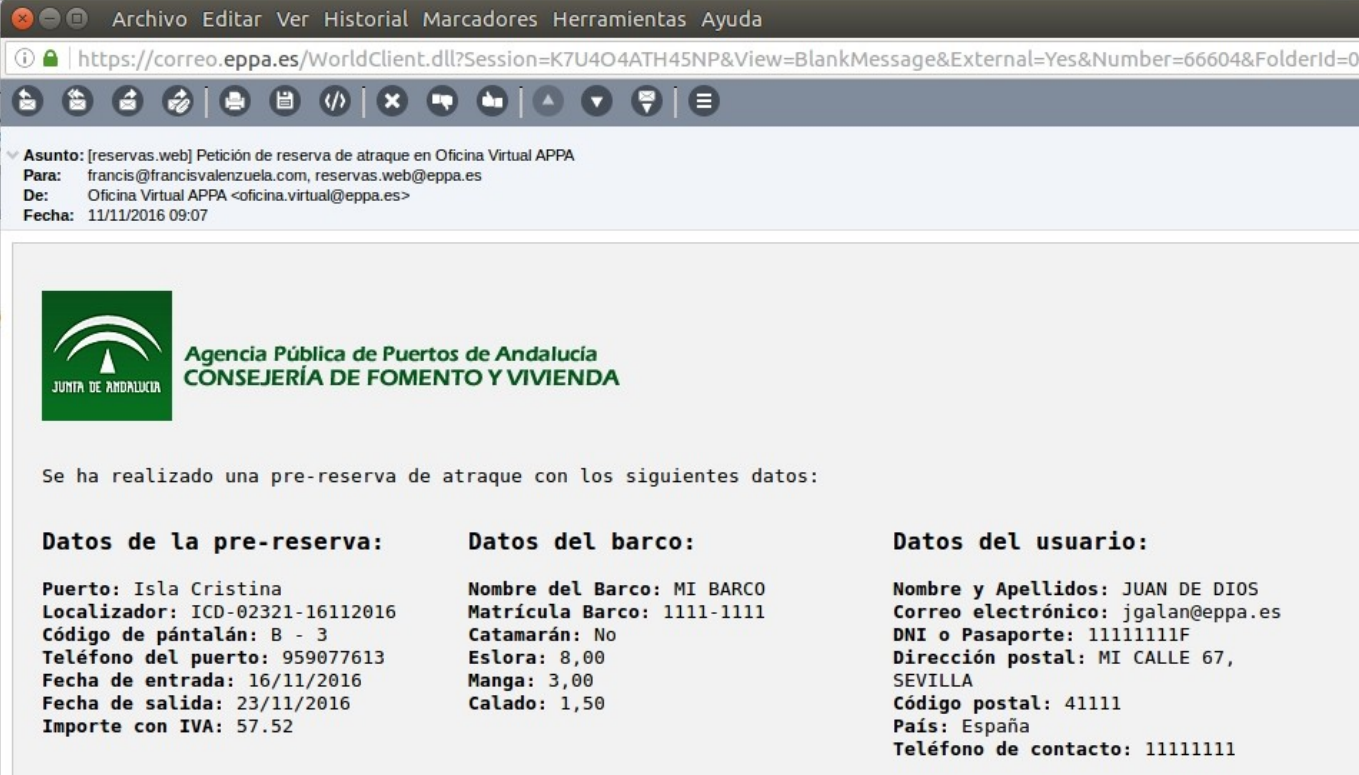

**2.- En Lantia se podrá consultar la pre-reserva,** ya que el sistema la realiza automáticamente. Observese que esta prereserva del ejemplo comienza el día 16/11/16, el sistema ha elegido un atraque que, aunque está ocupado actualmente, quedará libre el día 1/11/16. No obstante, en caso de necesidad el personal del puerto podría cambiar la reserva a otro atraque.

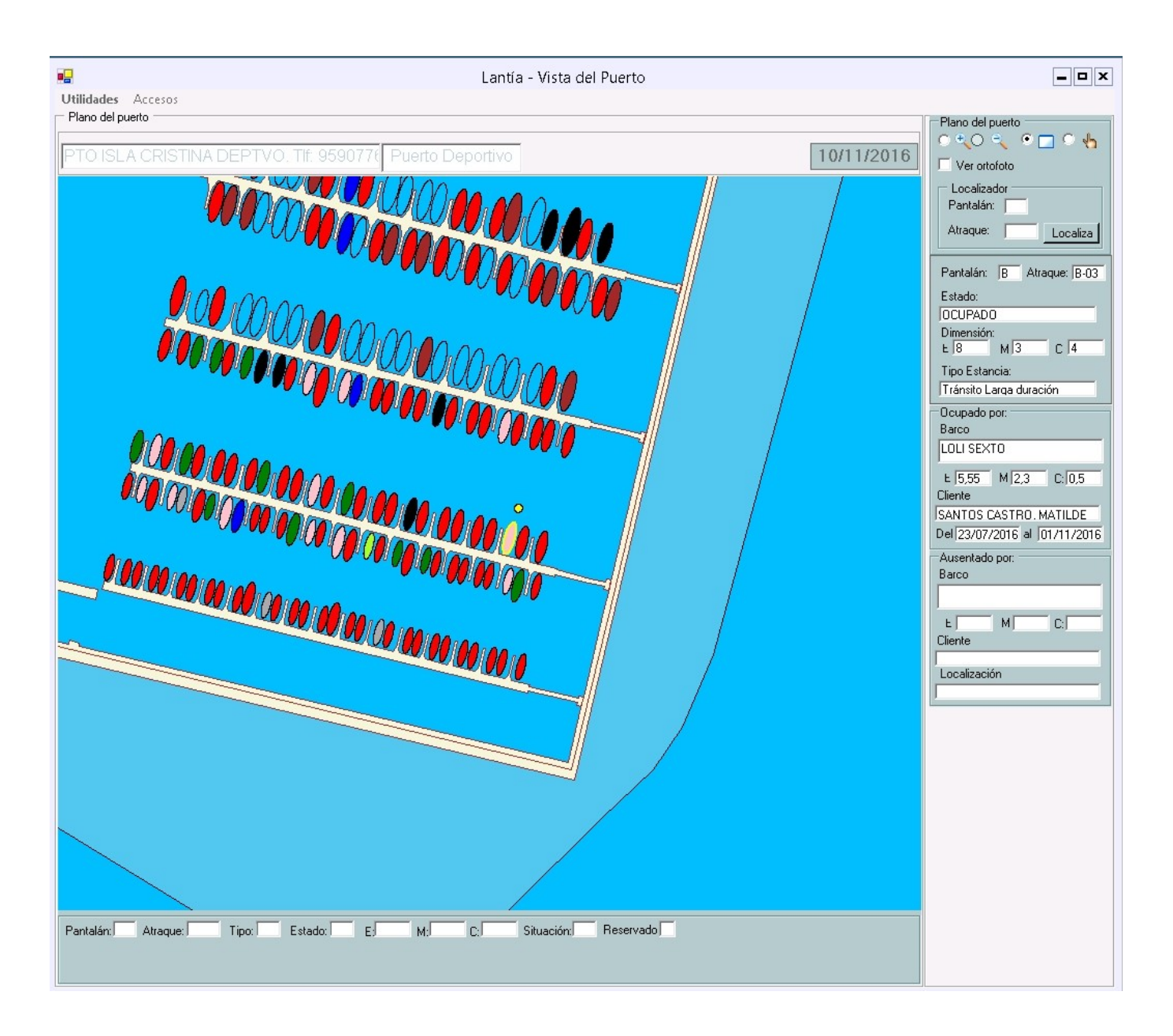

3.- Al pulsar "consultar reserva" se muestran todos los datos de la reserva. **Los datos del usuario y barco aparecen en observaciones,** ya que el sistema está preparado para usuarios y barcos que no estén dados de alta en Lantia, es decir, cualquier usuario del mundo. Las reservas web se asignan inicialmente a un usuario y embarcación genéricas.

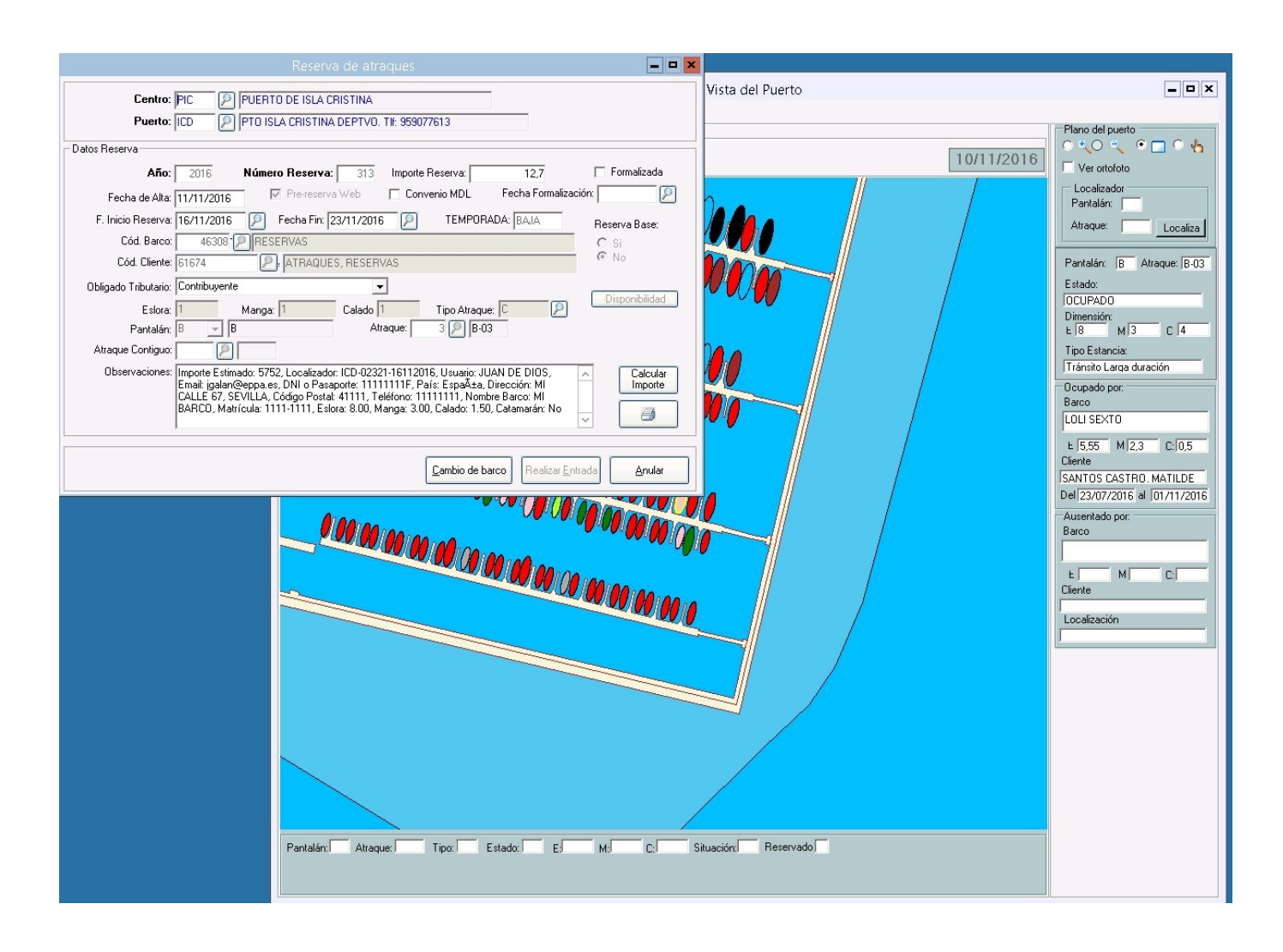

En esta fase (antes de formalizar la reserva) el administrativo podrá mover la reserva a otro atraque de similares características.

### **Notas importantes:**

El sistema de reservas busca atraques entre aquellos que estén libres (el sistema excluye los atraques que están ocupados por embarcaciones de base). Además no se asignan reservas en atraques de embarcaciones ausentes o libres temporales.

En caso de necesidad se puede bloquear un atraque para que no sea reservable. Esto se hace desde la opción de mantenimiento de atraques centralizadamente en Sevilla.

**4.- El usuario dispone de 4 días para hacer el ingreso** a la cuenta corriente de APPA indicando en el ingreso el código de localizador que se le asigna y que es único. En nuestro ejemplo el código de localizador es **ICD-02321-16112016** 

Una vez realizado el ingreso el usuario deberá enviar copia del ingreso a la dirección del puerto (tal como se le indica en las instrucciones que se le envían) indicando en el asunto del mensaje el localizador de la reserva.

**5.- El personal del puerto, una vez recibida la confirmación del ingreso, modificará los datos de la reserva** para asignarla al usuario que la ha realizado. En caso de que el usuario o la embarcación no existan en Lantia, deberán darse de alta con los datos suministrados y que están en el correo electrónico recibido y el en campo de observaciones de la reserva.

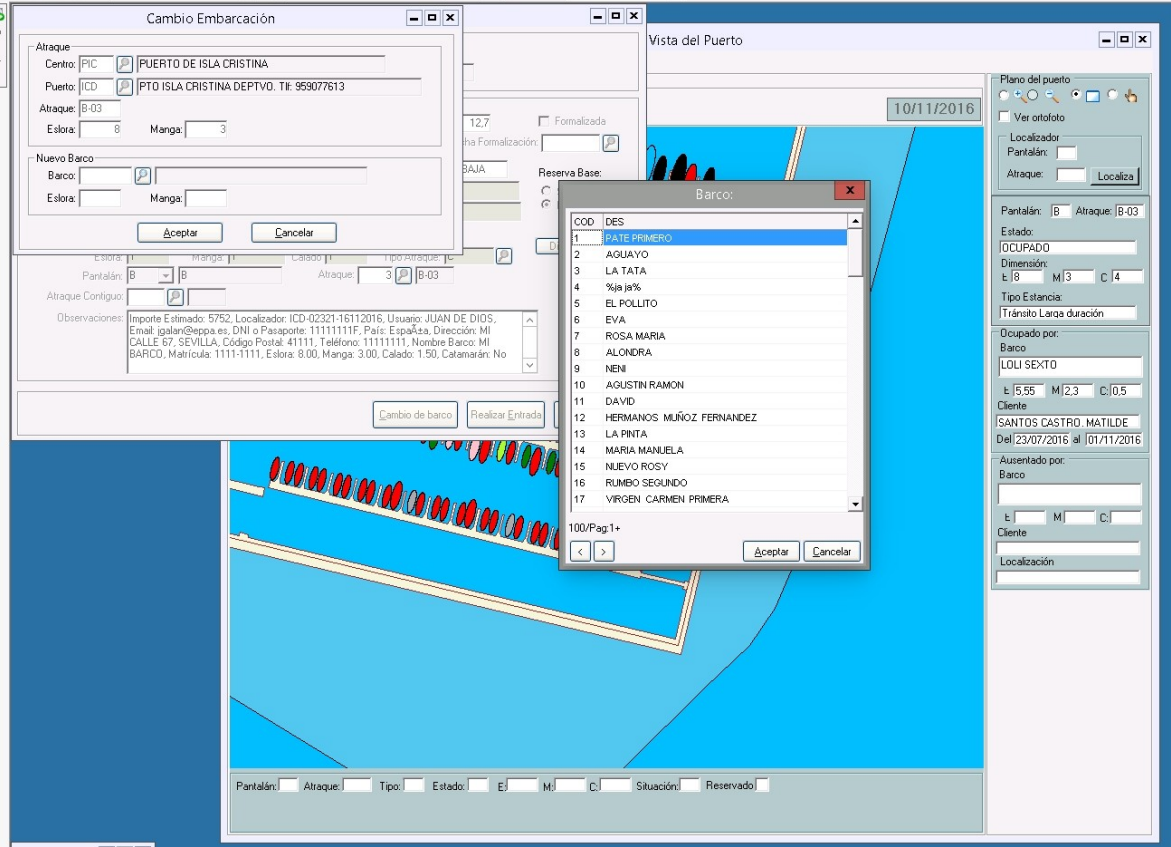

Si el usuario no hace el ingreso o no manda el correo de que lo ha realizado, la pre-reserva se borra automáticamente a los 10 días. De igual manera si el administrativo del puerto no formaliza la pre-reserva ésta se borrará a los 10 días.

6.- Por último, una vez confirmada la reserva en BAS, **el administrativo deberá informar al usuario vía correo electrónico de que su reserva está confirmada.**